## **安徽建筑大学关于学生重修学习操作指南**

安徽建筑大学网址:http://edu.wencaischool.net/ahjzdx/console/

用户名:学号

密码:身份证后六位(初始密码)

**(注意:重修内容学习和考试,学习包括课件学习和作业学习)**

重修学习:学生登录-学生重修-选择需要重修的课程-点击"开始学习"-弹 出的询问框点击"确认"进入学习。(之前学习记录清除,重新进行课程学习)

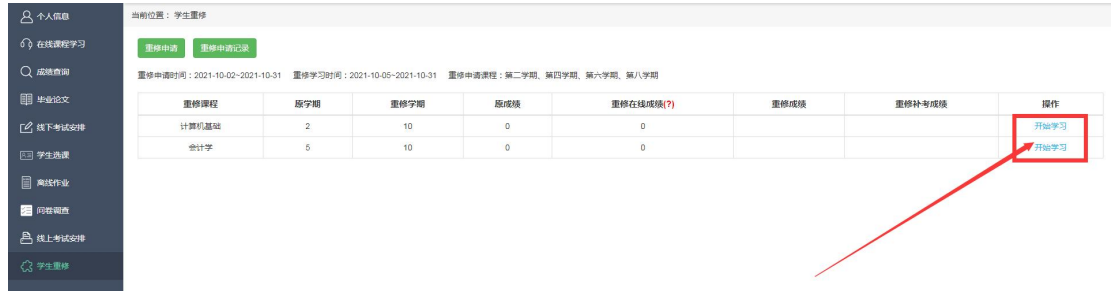

重修考试:学生登录——线上考试安排——筛选学期——"点击查看",参 与重修课程的重修补考。

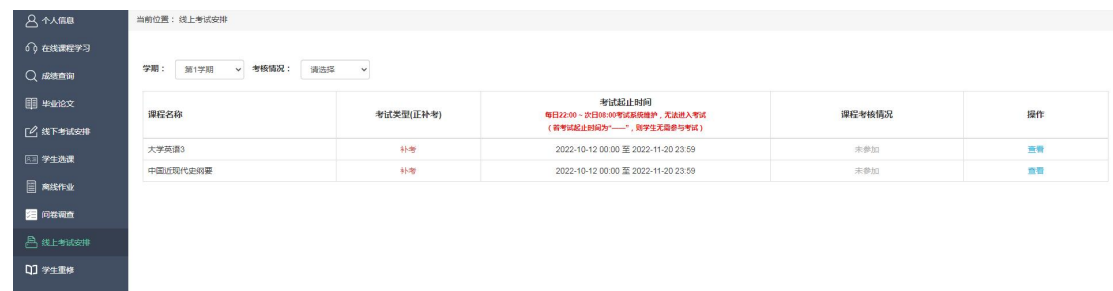

查询重修成绩,学生在学生重修页面可以查看重修课程的分数。(重修结束

一周之后)

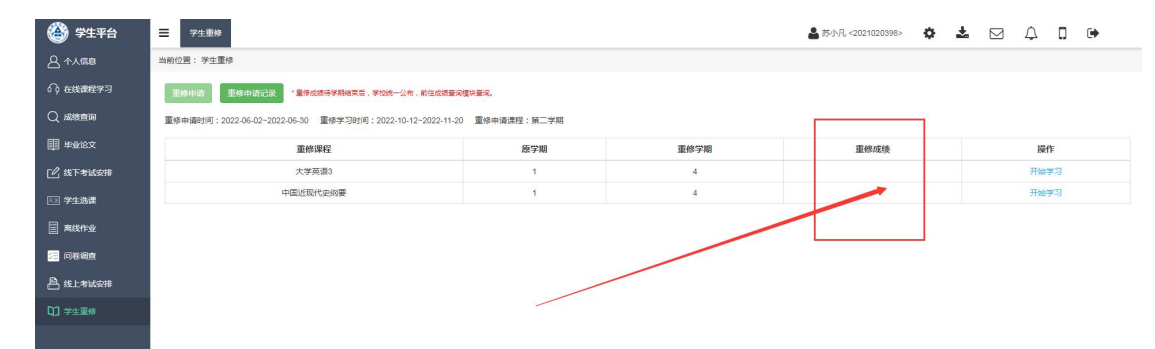